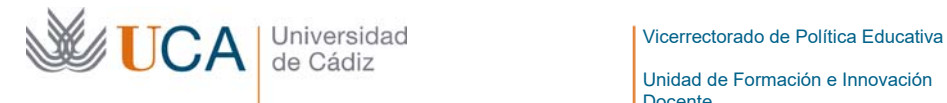

Unidad de Formación e Innovación Docente

Edificio Hospital Real Plaza Falla, 8 | 11003 Cádiz Tel. 956 015 728 http://www.uca.es

## **MEMORIA FINAL1 Compromisos y Resultados Proyectos de Innovación y Mejora Docente 2020/2021**

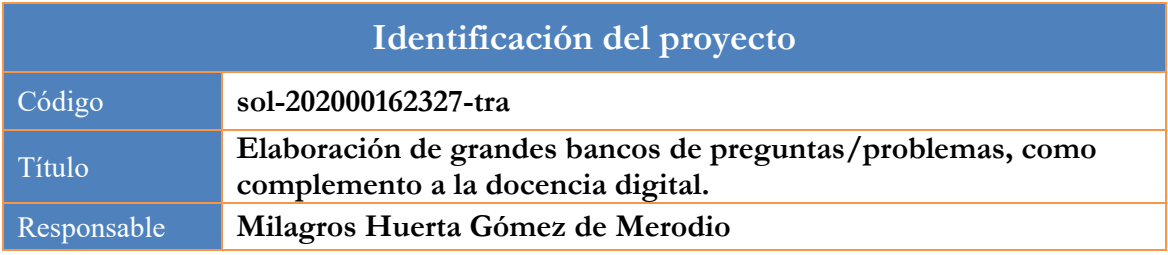

1. Describa los resultados obtenidos a la luz de los objetivos y compromisos que adquirió en la solicitud de su proyecto. Incluya tantas tablas como objetivos contempló.

| Objetivo nº 1            |                                                                                        |
|--------------------------|----------------------------------------------------------------------------------------|
| Título:                  | Optimizar y preparar la hoja Excel, para diferentes tipos de preguntas                 |
|                          | de los cuestionarios Moodle                                                            |
| había<br>Actividades que | Explicar al becario el estado en el que se encuentra la hoja Excel y las cosas que     |
| previsto en la solicitud | quedan por hacer para poder ponerla a disposición de otros profesores.                 |
| del proyecto:            | El becario preparará la hoja Excel en un formato que el usuario únicamente tenga       |
|                          | que introducir los contenidos y fórmulas de sus problemas, los resultados (si no se    |
|                          | calculan automáticamente) y las valoraciones que quiere que tengan cada uno de los     |
|                          | apartados. Se hará una sesión informativa/formativa para mostrar a los profesores      |
|                          | que forman parte de este proyecto, así como los que muestren interés por formar parte  |
|                          | del mismo, cómo tienen que trabajar con la hoja                                        |
| Actividades realizadas y | Este trabajo es la continuación de otro proyecto, realizado en el 2011, en el cual, se |
| resultados obtenidos:    | preparó una hoja Excel que ayudaba a generar problemas con el mismo enunciado,         |
|                          | pero con datos variables. Los resultados se corregían automáticamente en la            |
|                          | plataforma Moodle. El problema era que tal y como estaba preparado, había que          |
|                          | tener ciertos conocimientos informáticos y entender bien cómo se había preparado la    |
|                          | hoja para poder crear nuevos problemas.                                                |
|                          | Para solucionar esto y poder llegar a todo el profesorado, en este proyecto se han     |
|                          | incorporado pantallas, de manera que la forma de introducir los datos sea más          |
|                          | sencilla que en Moodle. Además, en un principio solo estaba pensado para tipo de       |
|                          | preguntas CLOZE de Moodle. Pero gracias a este proyecto, se han incorporado los        |
|                          | tipos: Opción Múltiple (con una o varias posibles respuestas correctas); Verdadero-    |
|                          | Falso; Emparejar; Ensayo; Respuesta Corta; y Palabra Perdida. Al estar hecho en        |
|                          | Excel, se pueden insertar preguntas tipo "Calculadas" para todas las opciones, de      |
|                          | manera que se puedan generar de una sola vez hasta 100 preguntas iguales, pero con     |
|                          | datos diferentes, utilizando la función aleatoria de Excel, entre otras.               |
|                          | Para usuarios de informática más avanzados, hay una parte donde se pueden hacer        |
|                          | preguntas CLOZE. En esta parte, se han preparado formularios para que los              |
|                          | profesores que quieran usar las preguntas "CLOZE", lo puedan hacer de manera           |
|                          | sencilla, pero aún es necesario tener un poco de destreza con la informática.          |

 $<sup>1</sup>$  Esta memoria no debe superar las 6 páginas.</sup>

 $\overline{a}$ 

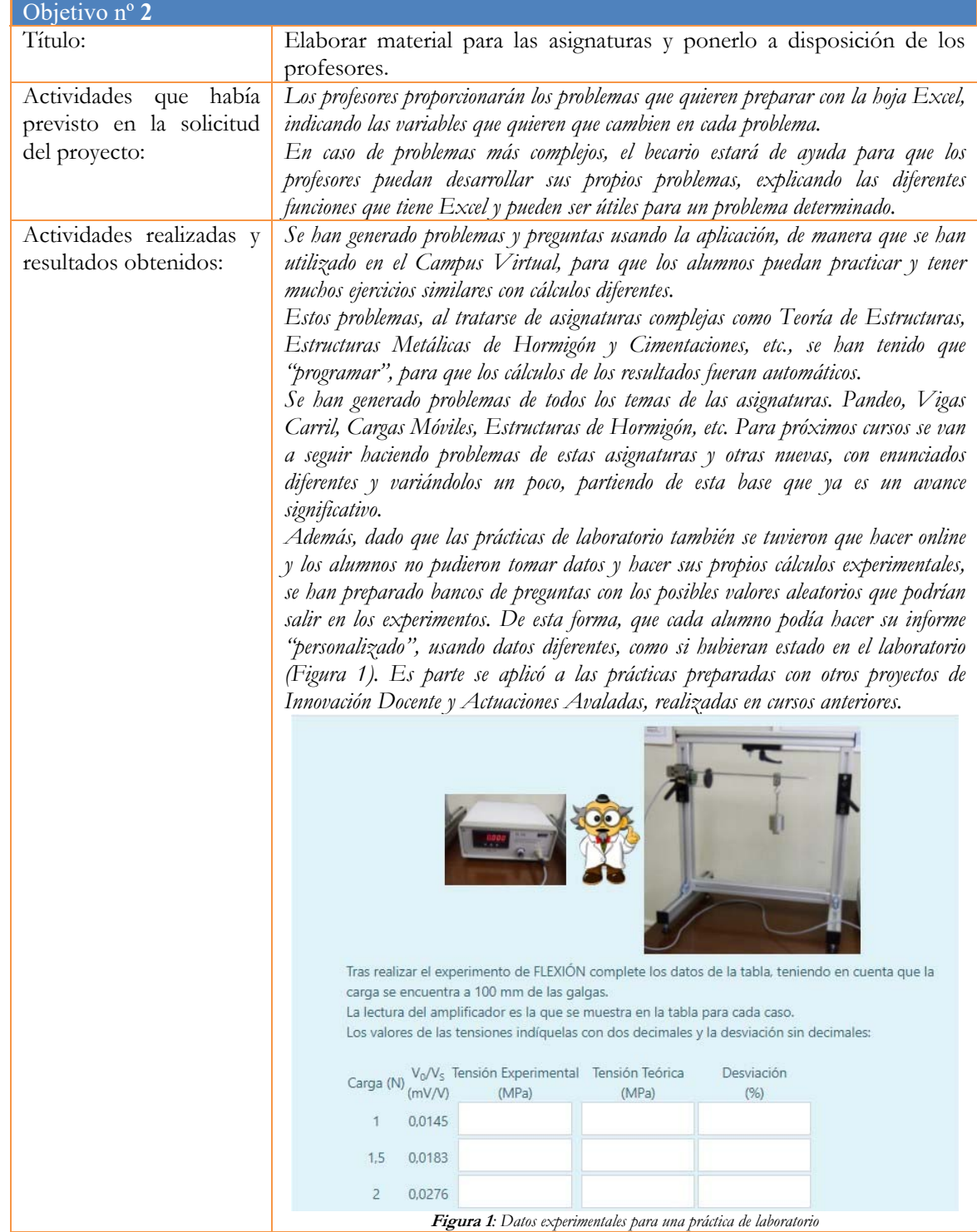

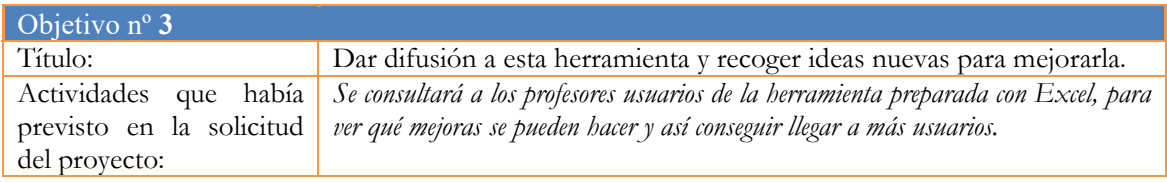

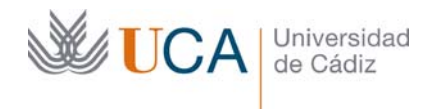

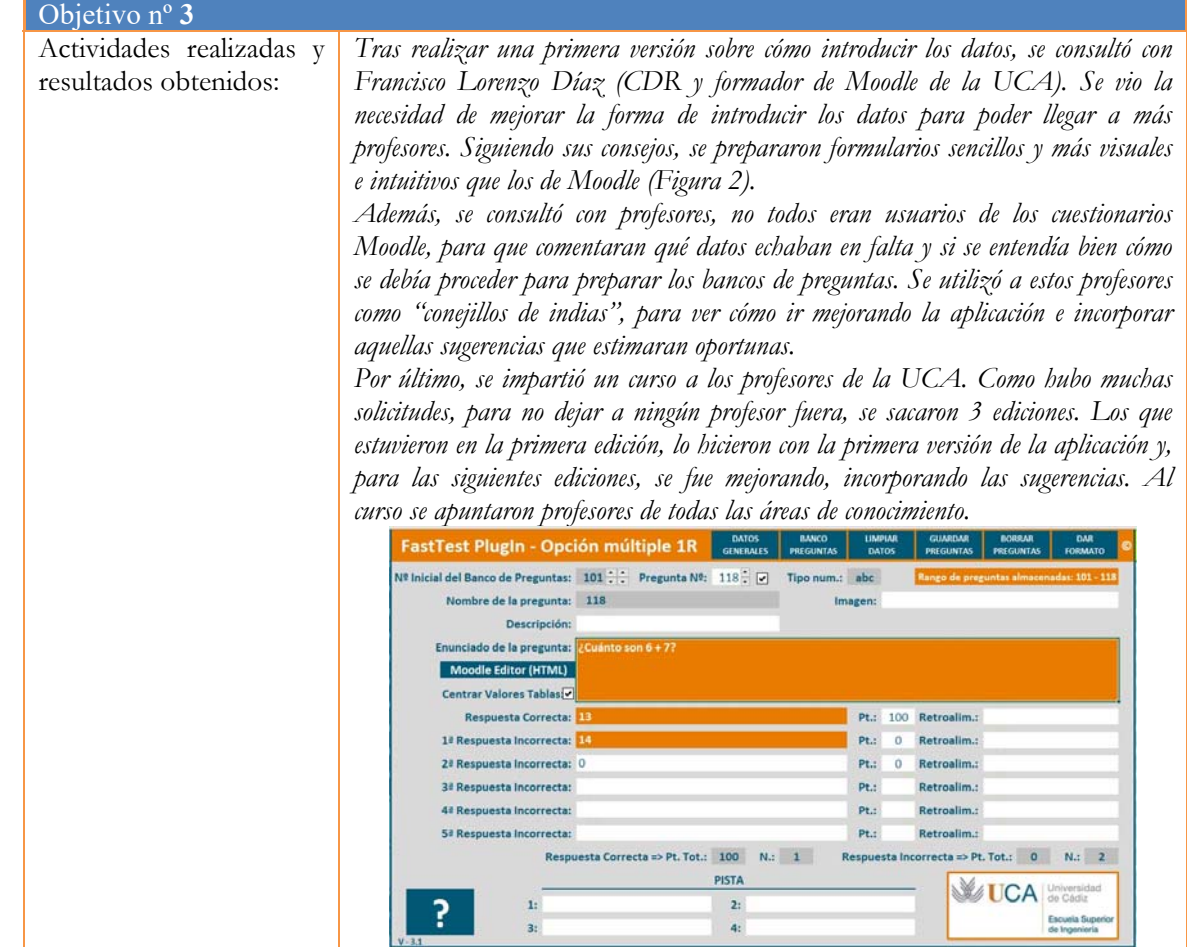

**Figura 2***: Formulario para introducir preguntas Opción Múltiple una respuesta correcta*

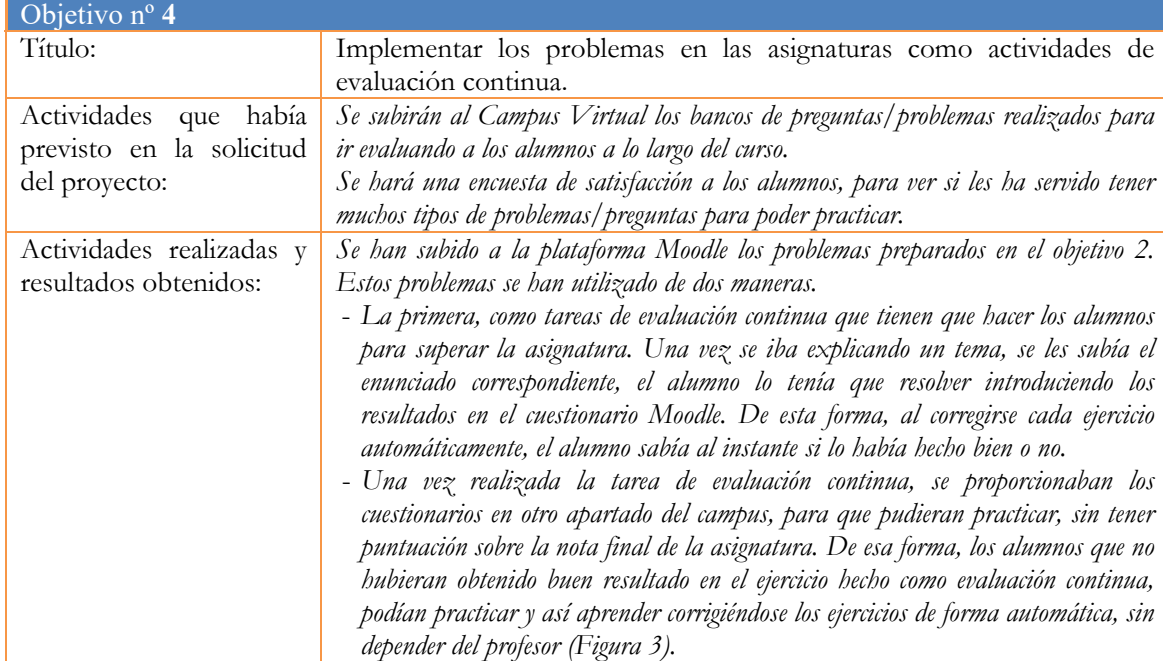

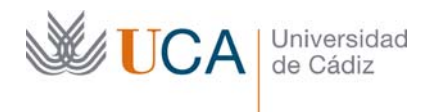

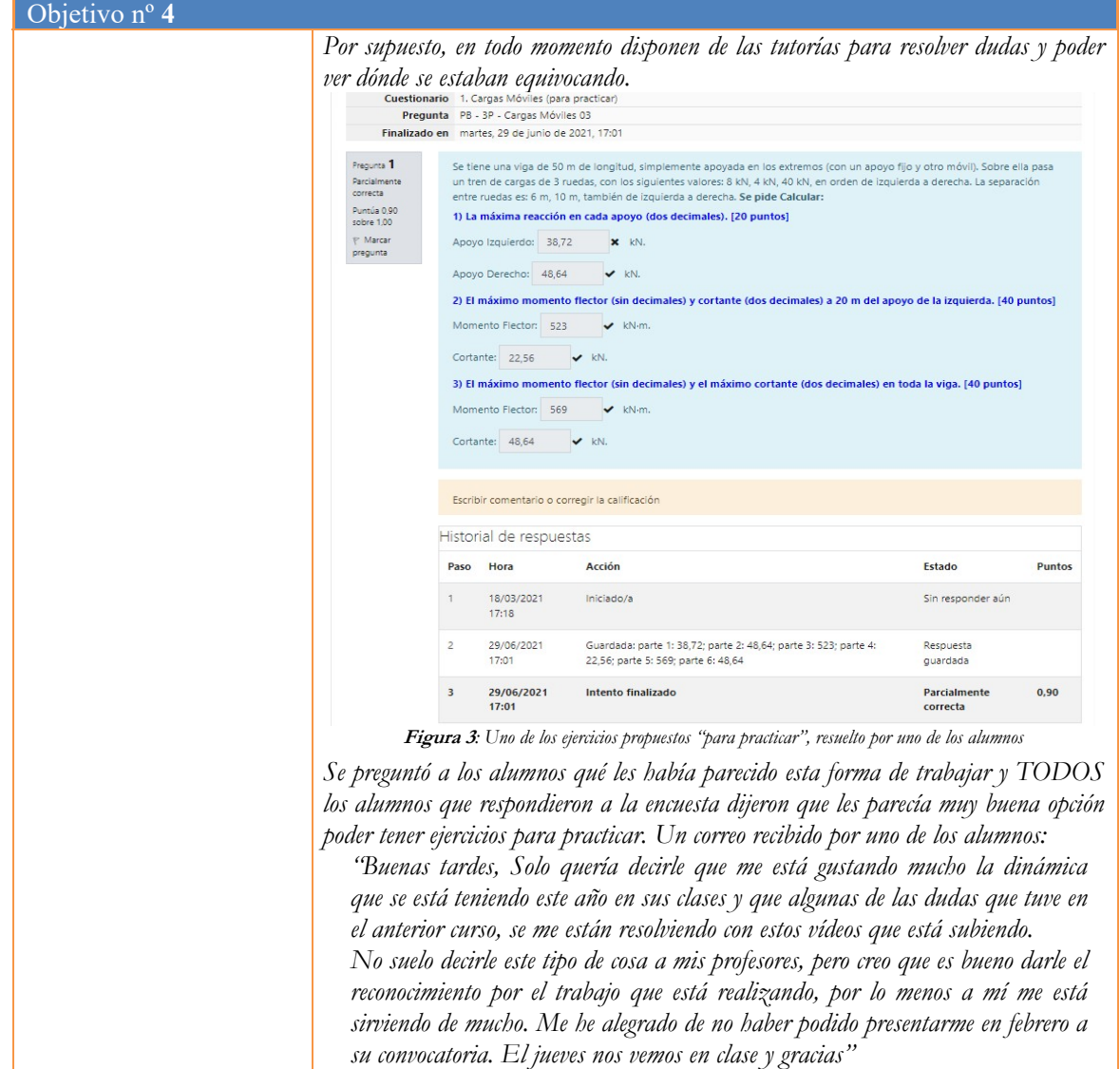

2. Adjunte las tasas de éxito<sup>2</sup> y de rendimiento<sup>3</sup> de las asignaturas implicadas y realice una valoración crítica sobre la influencia del proyecto ejecutado en la evolución de estos indicadores.

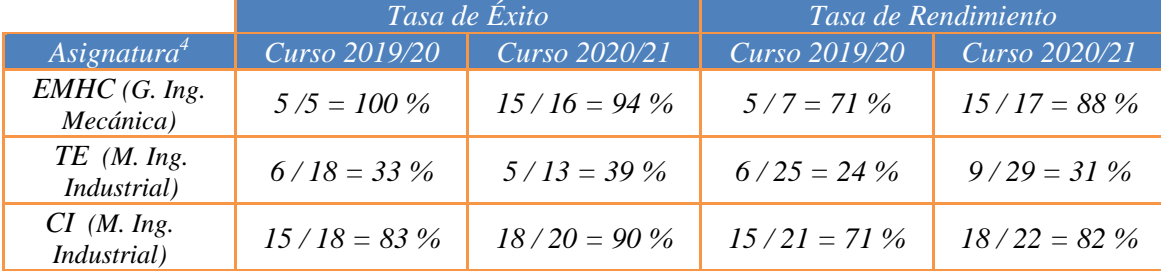

<sup>2</sup> Tasa de éxito = Número de estudiantes aprobados / Número de estudiantes presentados.

 $\overline{a}$ 

<sup>3</sup> Tasa de rendimiento = Número de estudiantes aprobados / Número de estudiantes matriculados.

<sup>4</sup> Incluya tantas filas como asignaturas se contemplen en el proyecto.

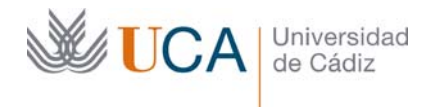

## *Informe crítico sobre la evolución de las tasas de éxito y rendimiento*

*Aunque las tasas de rendimiento y éxito han mejorado un poco, en esta ocasión no se pueden comparar con años anteriores ni entre ellos, debido a que tanto la docencia, como la evaluación, se ha impartido de manera diferente.* 

*El 2019/2020, los alumnos se confiaron en que podrían aprobar copiando, pues el examen era online, pero no contaron que había empezado a desarrollar los problemas con esta herramienta, por lo que solo aprobaron aquellos alumnos que se habían preparado para hacer el examen, no para copiarlo. Es más, sacaron muy buena nota.* 

*El 2020/2021, las tasas han mejorado ligeramente, pero al ser la docencia totalmente online, se les pudo hacer un seguimiento sobre si estaban trabajando los temas con continuidad. Muchos no se tomaron las actividades con seriedad y, por tanto, no aprobaron. En lugar de comparar los que se presentaron, habría que analizar los accesos a Moodle y las tareas entregadas para sacar la tasa de éxito. Además, aunque los exámenes eran presenciales, también se les puso problemas con datos diferentes, por si se habían organizado para copiar durante el examen, y también el resultado fue desastroso mirando el global. Ahora bien, los alumnos que han aprobado son aquellos que sí se habían tomado en serio la asignatura, haciendo un seguimiento de las actividades y usando las tutorías tanto por Google Meet como por el Campus Virtual.* 

3. Incluya en la siguiente tabla el número de alumnos matriculados y el de respuestas recibidas en cada opción y realice una valoración crítica sobre la influencia que el proyecto ha ejercido en la opinión de los alumnos.

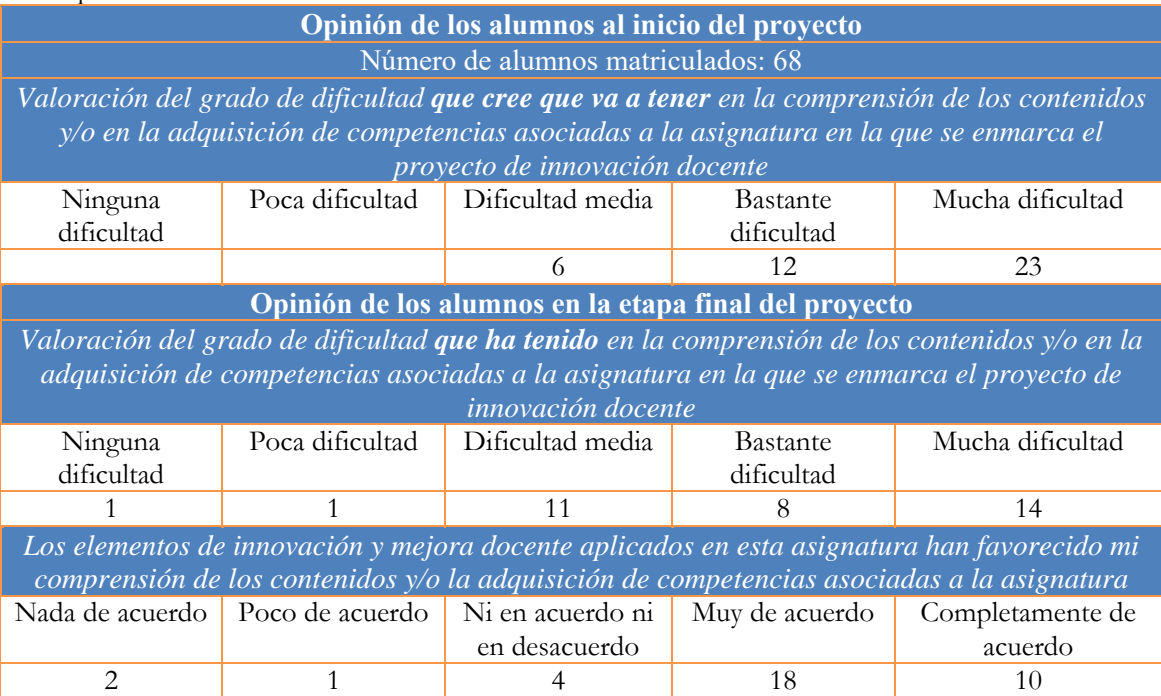

4. Marque una X bajo las casillas que correspondan en la siguiente tabla. Describa las medidas a las que se comprometió en la solicitud y las que ha llevado a cabo.

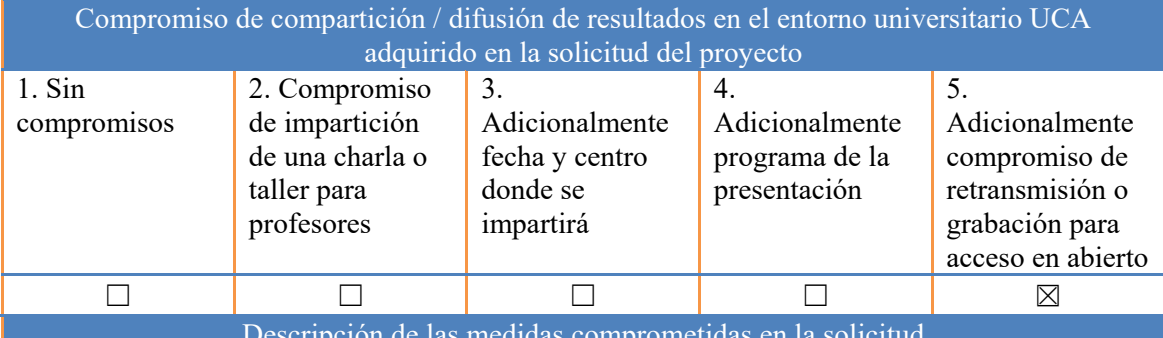

Descripción de las medidas comprometidas en la solicitud

Se convocará a todos los profesores interesados, en el contexto de las actividades, para explicarles lo que se ha realizado en las mismas. En dicha reunión, se les pasará un cuestionario para ver su grado de interés sobre este tema. Además, se retransmitirá por Google Meet y se grabará la sesión, para que aquellos que no puedan asistir presencialmente o en ese momento, lo puedan ver online o más tarde.

El programa de la presentación será:

- Explicar la utilidad/funcionalidad de la hoja Excel.

- Indicar las asignaturas en las que se ha implementado, así como los resultados académicos conseguidos y compararlos con los de cursos anteriores.

- Hacer una ronda de lluvia de ideas, para tener propuestas de mejora para cursos siguientes.

- Realizar una encuesta a los asistentes.

Fecha estimada: Julio de 2021 en el Campus de Puerto Real y/o Google Meet.

Descripción de las medidas que se han llevado a cabo

*Durante el curso académico 2020/2021, se ha impartido un curso a los profesores de la UCA, 3 ediciones debido a la gran demanda (237 solicitudes), el cual ha tenido un gran éxito. En dichos cursos, se han recogido las ideas aportadas por los profesores y se han implementado en la aplicación, actualmente en la versión 4.1. El curso se va a seguir impartiendo dentro de la oferta de cursos de la Unidad de Innovación Docente de la UCA.* 

*Se ha creado un canal de YouTube en el que está tanto el enlace para descargarse la aplicación, como los video tutoriales sobre cómo se usa y cómo sacarle mayor partido.* 

*FastTest PlugIn - Canal YouTube: https://www.youtube.com/channel/UCTkOmf2IiTvxn1ch9hYjYQQ*

*Se ha impartido un taller explicando la aplicación en el XXVIII Congreso Universitario de Innovación Educativa en las Enseñanzas Técnicas (CUIEET). En dicho taller, uno de los asistentes comentó que él no usaba los cuestionarios Moodle, por lo laborioso que le resultaba, pero que, con esta aplicación, se iba a animar a usarlos. La frase exacta que dijo fue "Yo que soy reacio a utilizar los bancos de preguntas de Moodle, puedes tener la seguridad que voy a empezar a utilizarlos, ASÍ SÍ" (minuto 51 del vídeo).* 

*https://www.youtube.com/watch?v=6fKyYbnff5g&t=3140s*

*Se ha registrado la aplicación y tiene actualmente un total de 486 descargas, sin haberla subido aún a los Plugin de Moodle. Se está preparando para hacerlo en breve.* 

*https://tooomm.github.io/github-release-stats/?username=MilagrosHuerta&repository=FastTest-PlugIn*

*Se ha escrito un artículo para el VI Congreso Internacional sobre Aprendizaje, Innovación y Cooperación (CINAIC 2021), el cual se presenta en el mes de octubre 2021. En dicho artículo (que se adjunta como anexo), se analizan los resultados de las encuestas realizas sobre la aplicación. También se han transcrito algunos comentarios que pusieron los profesores en la encuesta.*